## **Aufzeichnungskonfiguration**

## **Voreinstellung auswählen**

Gehen Sie wie folgt vor, um eine Voreinstellung für die Aufzeichnungskonfiguration Ihres Gerätes auszuwählen:

- 1. Klicken Sie im Fenster **Konfiguration** auf den Menüeintrag **Aufzeichnungs konfiguration**.
- 2. Öffnen Sie die Dropdown-Liste **Vorei nstellungen** und wählen Sie aus, an welche Norm sich Ihre Aufzeichnung anlehnen soll.
- 3. Klicken Sie auf die Schaltfläche **Anwe nden**, um mit der ausgewählten Voreinstellung zu messen.
- 4. Es öffnet sich das Fenster **Option auswählen**. Klicken Sie hier auf die Schaltfläche **Ja**, um die Voreinstellung zu wechseln.

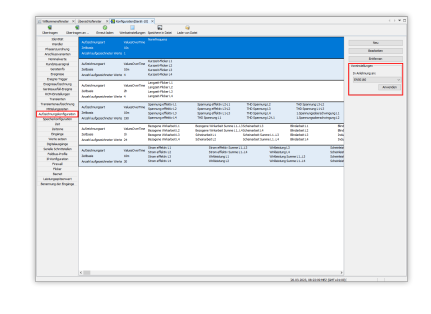

## TUTORIAL

## **Voreinstellung bearbeiten**

Gehen Sie wie folgt vor, um eine Voreinstellung für die Aufzeichnungskonfiguration Ihres Gerätes zu bearbeiten:

- 1. Klicken Sie auf die Schaltfläche **Bear beiten**, um das Aufzeichnungsprofil zu ändern.
- 2. Es öffnet sich das Fenster **Form**. Klicken Sie auf die Schaltfläche **Wert e hinzufügen**, um dem Aufzeichnungsprofil neue Werte hinzuzufügen.
- 3. Es öffnet sich das Fenster **Werteaus wahlbaum**. Wählen Sie den gewünschten Wert in der Baumstruktur aus und ziehen Sie diesen per Drag-and-Drop in das Wertefenster. Klicken Sie anschließend auf die Schaltfläche **OK**.
- 4. Wählen Sie die den Wert im Wertefenster aus.
- 5. Legen Sie Ihre Einstellungen für die Messwerte und die Zeitbasis fest und klicken Sie abschließend auf die Schaltfläche **OK**.

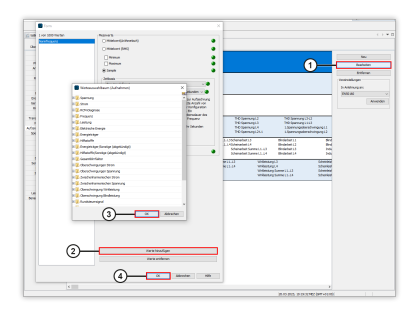